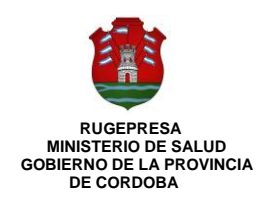

## Habilitación de Consultorios

**1)** Generar la Tasa Retributiva en el Portal de Ciudadano Digital.

Ingresar a<https://cidi.cba.gov.ar/>

En "Mi Escritorio" buscar ícono de "Tasa Retributiva de Servicios".

Hacer click en "Ministerio de Salud"

Hacer click en "Departamento de Fiscalización de Efectores"

Completar DNI o CUIT y sexo, luego click en "Buscar"

Luego seleccionar en Sector - "Art. 79 Inc. 3 Departamento Fiscalización de Efectores".

En Principal seleccionar - "Art. 79 Inc 3.2 Habilitación de consultorios médicos, laboratorios de analisis unipersonales, etc"

Imprimir y pagar en el Banco de la Provincia de Córdoba.

**2)** Formulario Solicitud Inscripción debidamente completado y firmado. Debe ser suscrito por el matriculado en presencia de quien recibe el trámite, quien sellará con sello especial "CERTIFICO QUE FIRMA ANTE MI (recuadro con fecha) FIRMA: (del empleado que recibe documentación)"

**3)** Formulario Anexo I con firma del matriculado y sello especial fechador del que recibe (como se explica en el punto 2)

**4)** Formulario Anexo II Declaración Jurada DT con firma del matriculado y sello especial fechador del que recibe (como se explica en el punto 2)

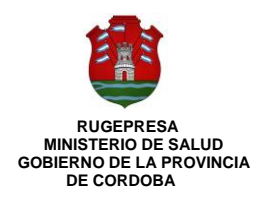

**5) Certificado Colegio de Ética y Matrícula DT**

**Pueden solicitar habilitación como consultorio hasta dos profesionales y hasta dos gabinetes fisio -kinésicos que compartan el local o inmueble, a partir de tres gabinetes y/o tres profesionales en adelante se considera centro médico.**

**6)** Constancia AFIP de la Razón Social o Empresa

**7)** Actualización RRHH profesionales

**8) Plano actualizado del Consultorio o Local,** este croquis puede ser realizado a mano por el propio matriculado con firma y sello según punto 2 del presente.

**9)** En caso de Generar Residuos Patógenos presentar Convenio con Empresa Recolectora - Último comprobante de pago

**10)** Certificado "Registro Deudores Alimentarios Morosos" - Portal de trámites de la Pcia. De Córdoba Ingresar a:

<http://registrocivilonline.cba.gov.ar/InformeDeudoresAlimentariosMorosos.aspx>

Complete sus datos personales y adjunte DNI (archivo jpg) y seleccione "Enviar Solicitud"

**11)** Listado de Prácticas que se realizan (Estos dos puntos son obligatorios y deben ser realizados por el profesional)

**12)** Listado de equipamiento biomédico (Estos dos puntos son obligatorios y deben ser realizados por el profesional)

**13)** El Pago de tasa por gestión de habilitación en las Regionales monto equivalente a 3 cuotas de Mantenimiento de Matrícula, en la Sede del Colegio Profesional abonará un monto equivalente a 2 cuotas de Mantenimiento de Matrícula.

**14)** Nota de autorización al Colegio Profesional para retirar la habilitación del Ministerio de Salud